# **Editing a Profile**

You can edit the settings of existing profiles in the corresponding data sheet, for example to change the profiles' name or to assign more users. Display the list of profiles by choosing the [Profiles](https://doc.scheer-pas.com/display/ADMIN/Managing+Profiles) menu in the sidebar. The profile list shows all profiles and its content is loading dynamically if you scroll down. Filter the list by using the [filter bar.](https://doc.scheer-pas.com/display/ADMIN/Working+With+the+User+Management)

Individual write permissions can be granted or denied for profiles with namespace. Refer to [Edi](https://doc.scheer-pas.com/display/ADMIN/Editing+a+User) [ting a User](https://doc.scheer-pas.com/display/ADMIN/Editing+a+User) for information on how to grant write permissions on profiles.

## <span id="page-0-0"></span>Editing Profile Data

➀

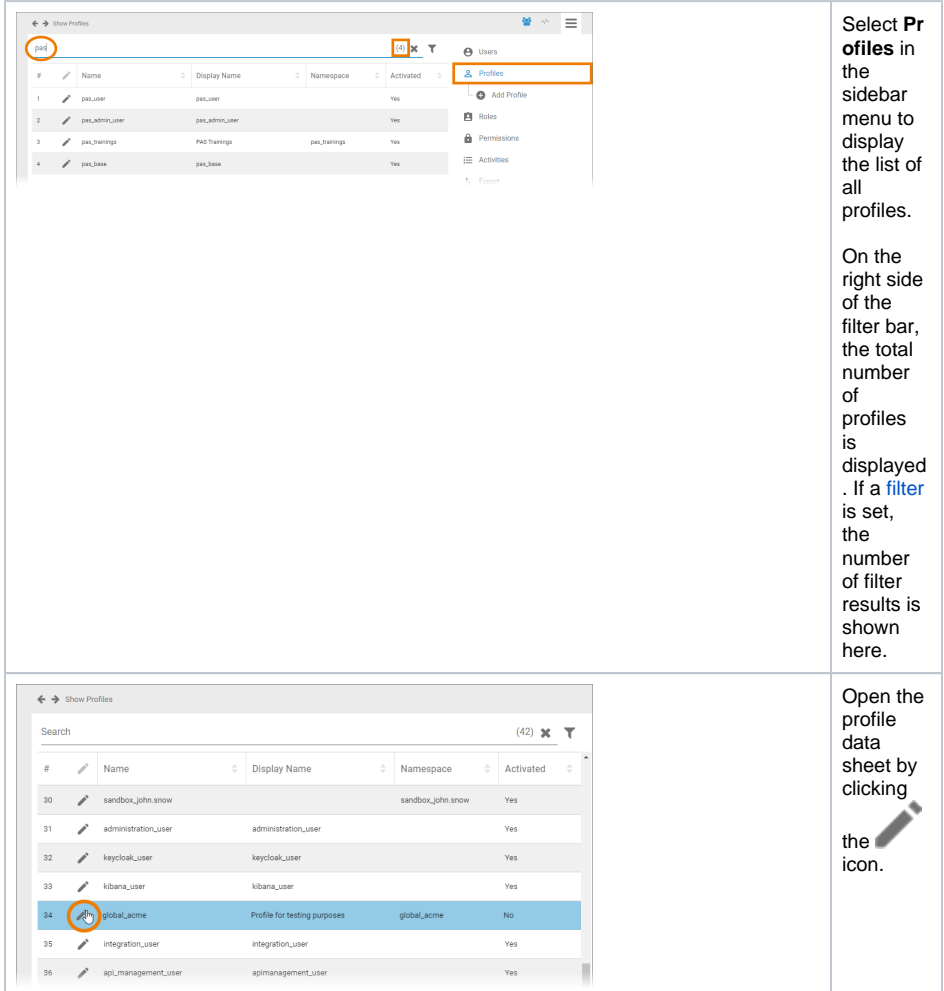

**On this Page:** [Editing Profile Data](#page-0-0) [Changing the](#page-2-0)  [Profile's Name](#page-2-0) <sup>o</sup> Deactivating a [Profile](#page-4-0) o Managing **[Permissions](#page-5-0) Deleting** [Permissio](#page-5-1) [ns](#page-5-1) [Adding](#page-6-0)   $\blacksquare$ [Permissio](#page-6-0) [ns](#page-6-0) **Editing**  $\blacksquare$ [Permissio](#page-8-0) [ns](#page-8-0) <sup>o</sup> [Managing Users](#page-9-0) **Deleting** [Users](#page-9-1) [Adding](#page-10-0)  [Users](#page-10-0) **Editing [Users](#page-12-0)** <sup>o</sup> Managing **[Translations](#page-13-0) Related Pages:**

- [Managing Profiles](https://doc.scheer-pas.com/display/ADMIN/Managing+Profiles)
- [Adding a Profile](https://doc.scheer-pas.com/display/ADMIN/Adding+a+Profile) [Working With the User](https://doc.scheer-pas.com/display/ADMIN/Working+With+the+User+Management)
- [Management](https://doc.scheer-pas.com/display/ADMIN/Working+With+the+User+Management)

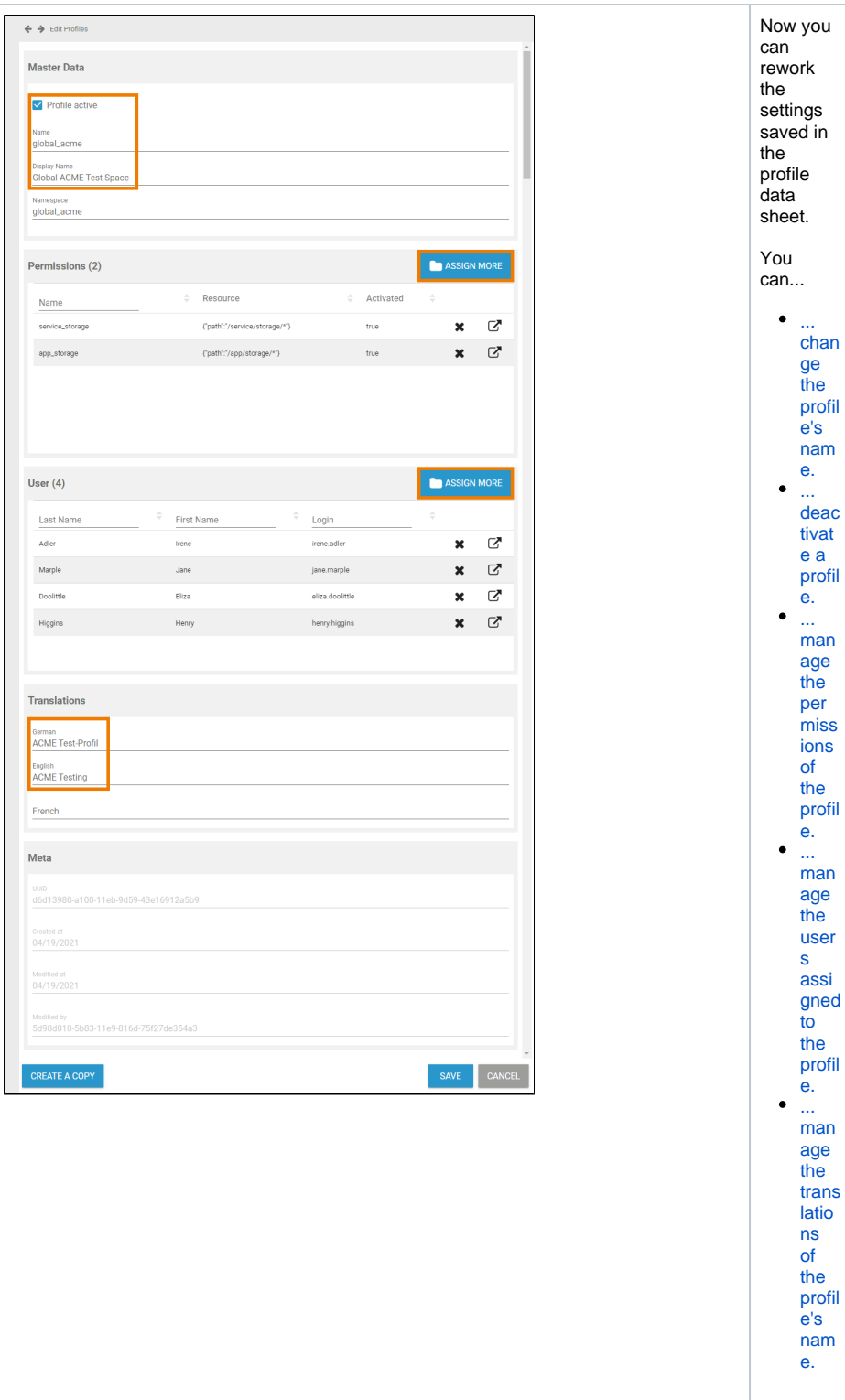

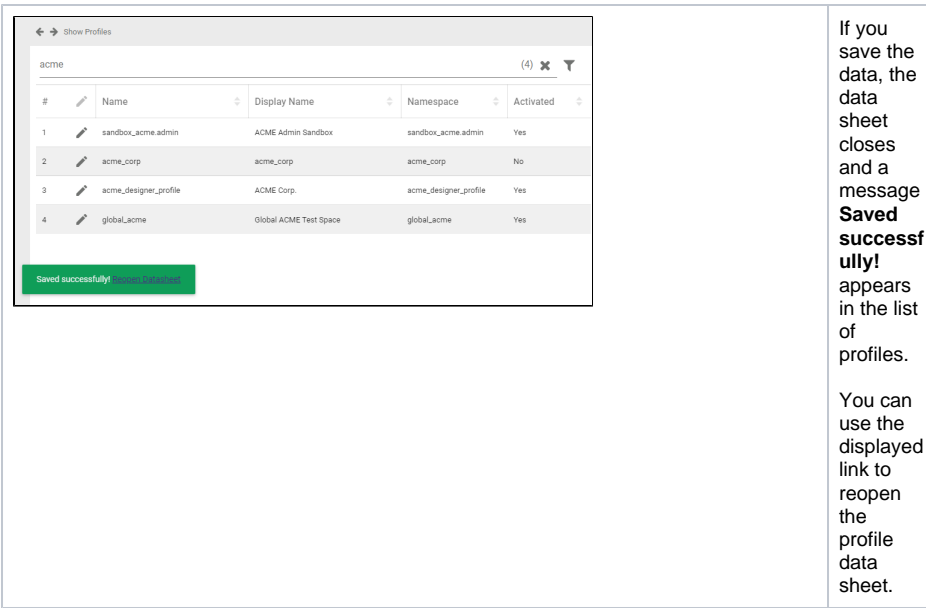

## <span id="page-2-0"></span>Changing the Profile's Name

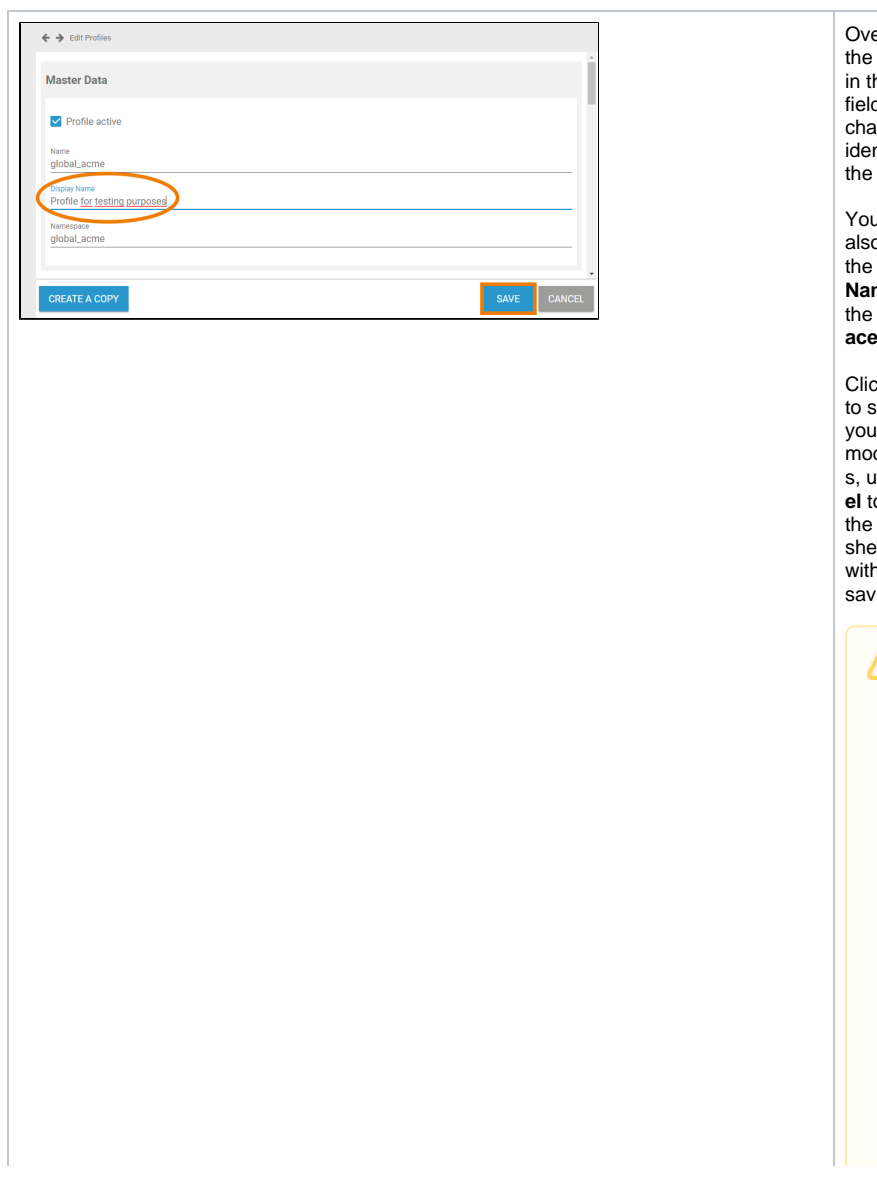

Overwrite the content in the **Name** field to change the identifier of the profile. u can also change the **Display Name** and the **Namesp ace** . Click **Save** store ır m<br>dification s, use **Canc el** to close the data et without saving.  $\begin{array}{c}\nA \\
V\n\end{array}$ Δ **Avoi**  $\frac{0}{i}$  $\operatorname{\mathsf{d}}$ **d change**  $\frac{c}{h}$  $\frac{a}{n}$  $\frac{9}{e}$ **s t o th e name** $\mathsf a$  $m$  $\mathsf{e}% _{0}\left( \mathsf{e}\right)$ 

space: if you change the name space of a p r of il e, the d at a store d in the p r e vious name space is not a c cessible in the p r of

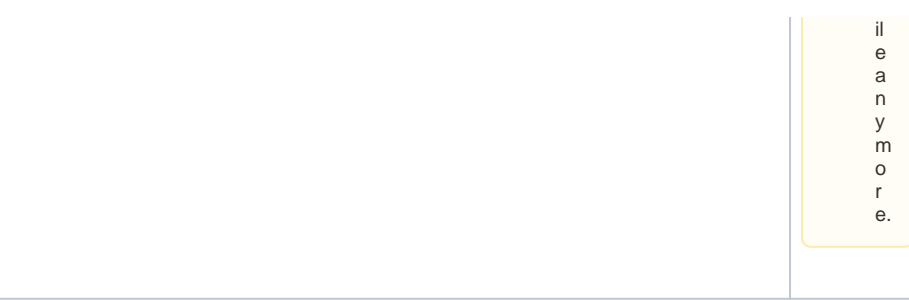

## <span id="page-4-0"></span>Deactivating a Profile

You can disable a profile. Inactive profiles will still be displayed in the list of profiles and you can still assign them to users. But inactive profiles will not be usable in the platform components anymore.

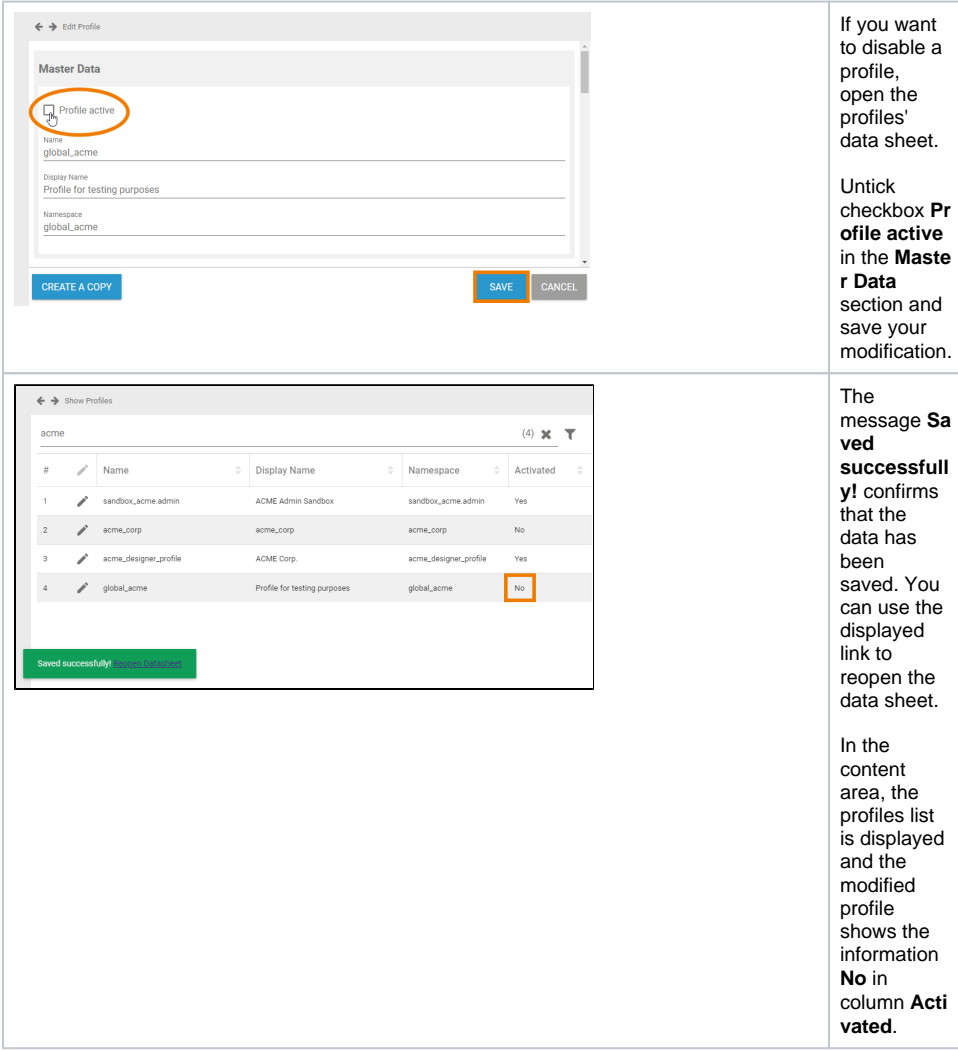

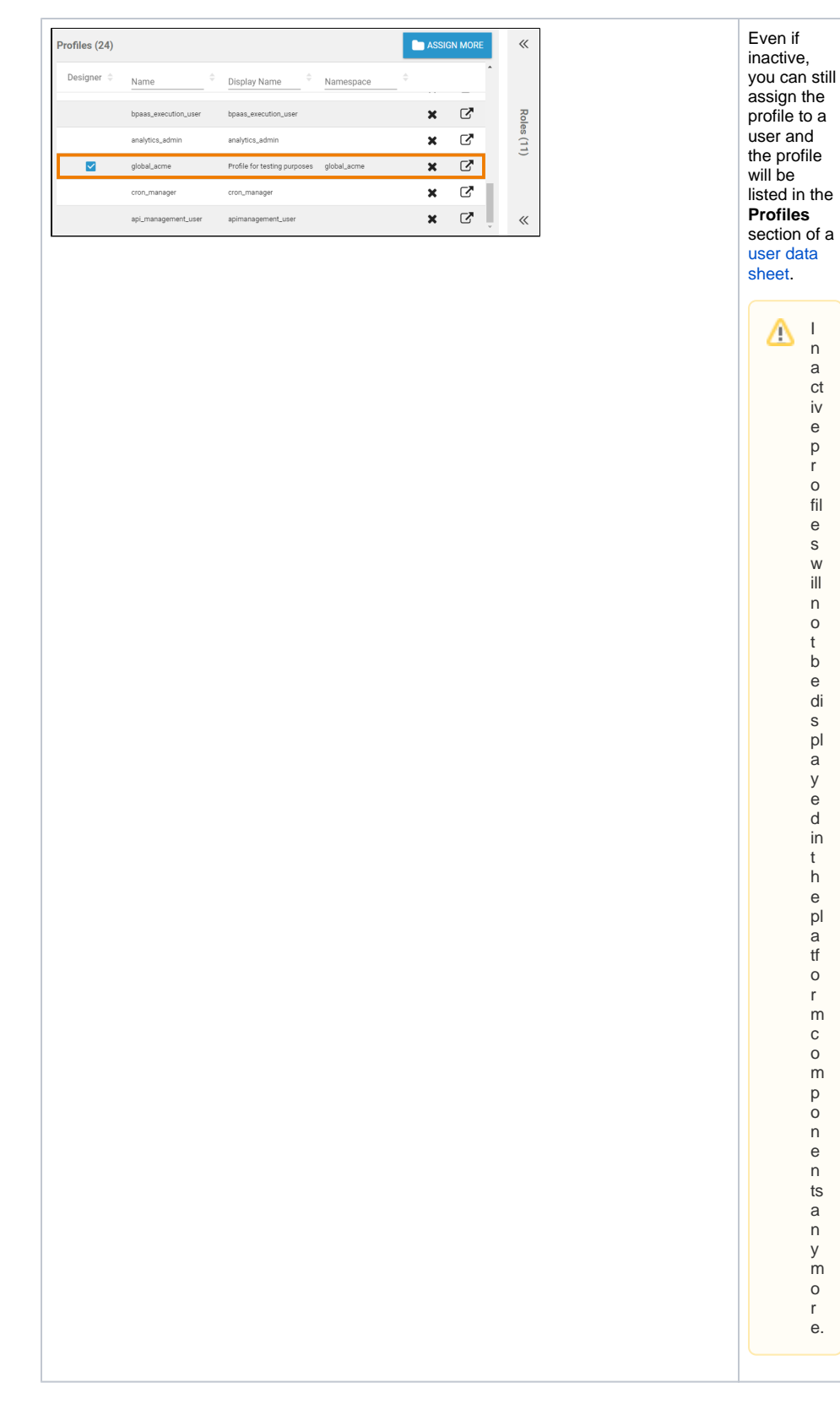

I n a ct iv e p r o fil e s w ill n o t b e di s pl a y e d in t h e pl a tf o r m c o m p o n e n ts a n y m o r e.

#### <span id="page-5-0"></span>Managing Permissions

The second section of a profile data sheet shows the [permissions](https://doc.scheer-pas.com/display/ADMIN/Managing+Permissions) that are currently assigned to the profile. Go to this section to delete, assign or rework permissions.

#### <span id="page-5-1"></span>**Deleting Permissions**

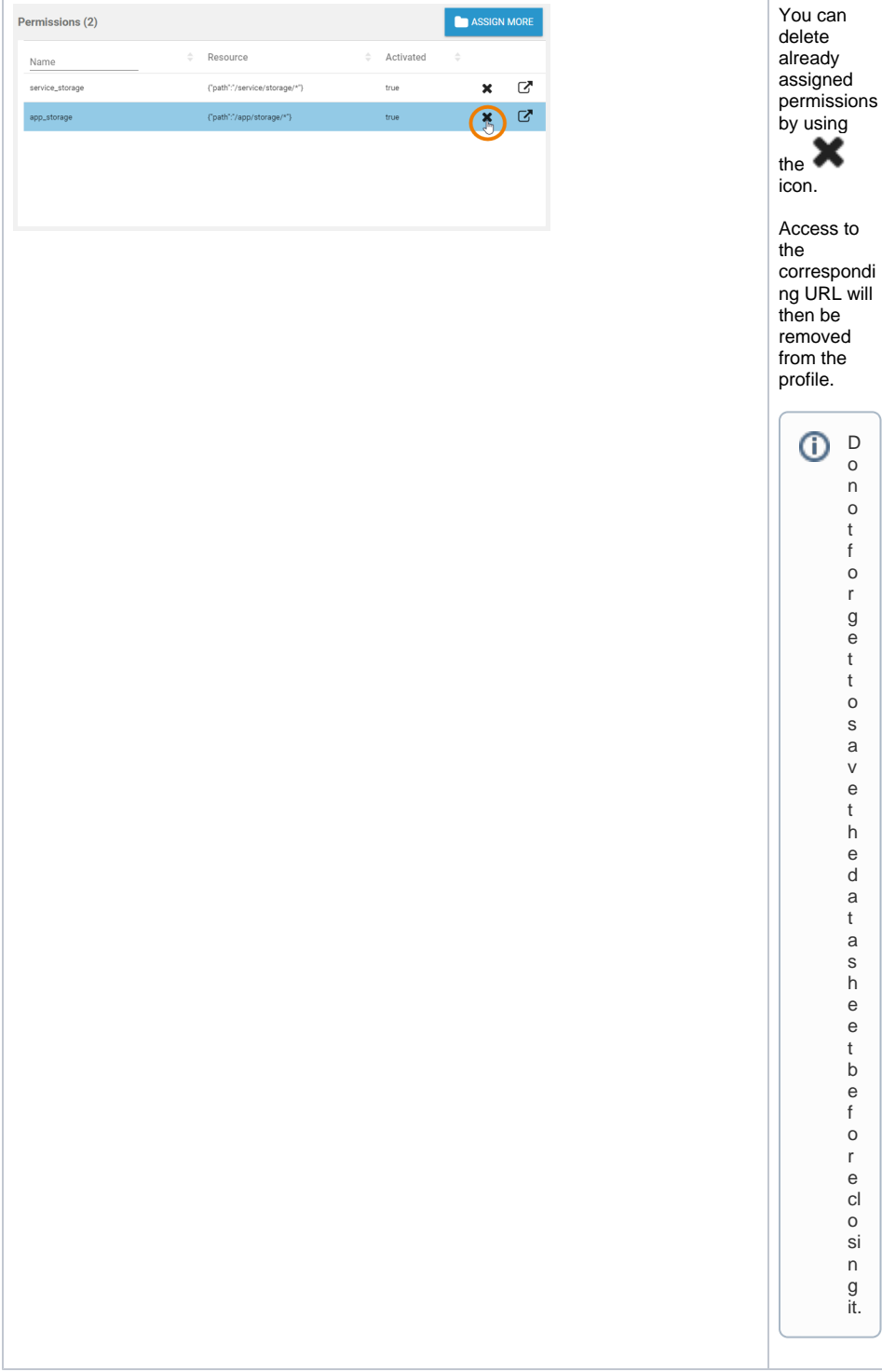

Dono

t forge

t tosavethedatashee

t before

cl o si n<br>g it.

### <span id="page-6-0"></span>**Adding Permissions**

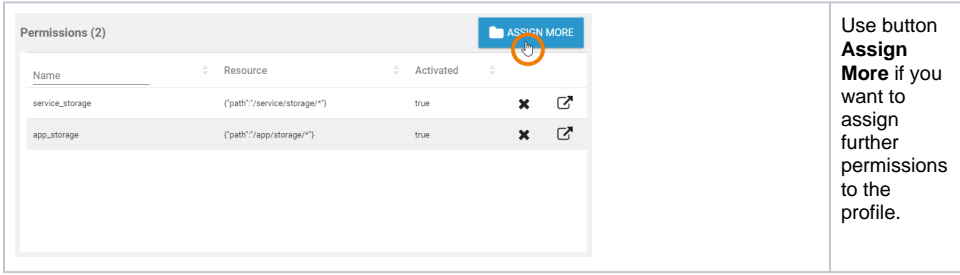

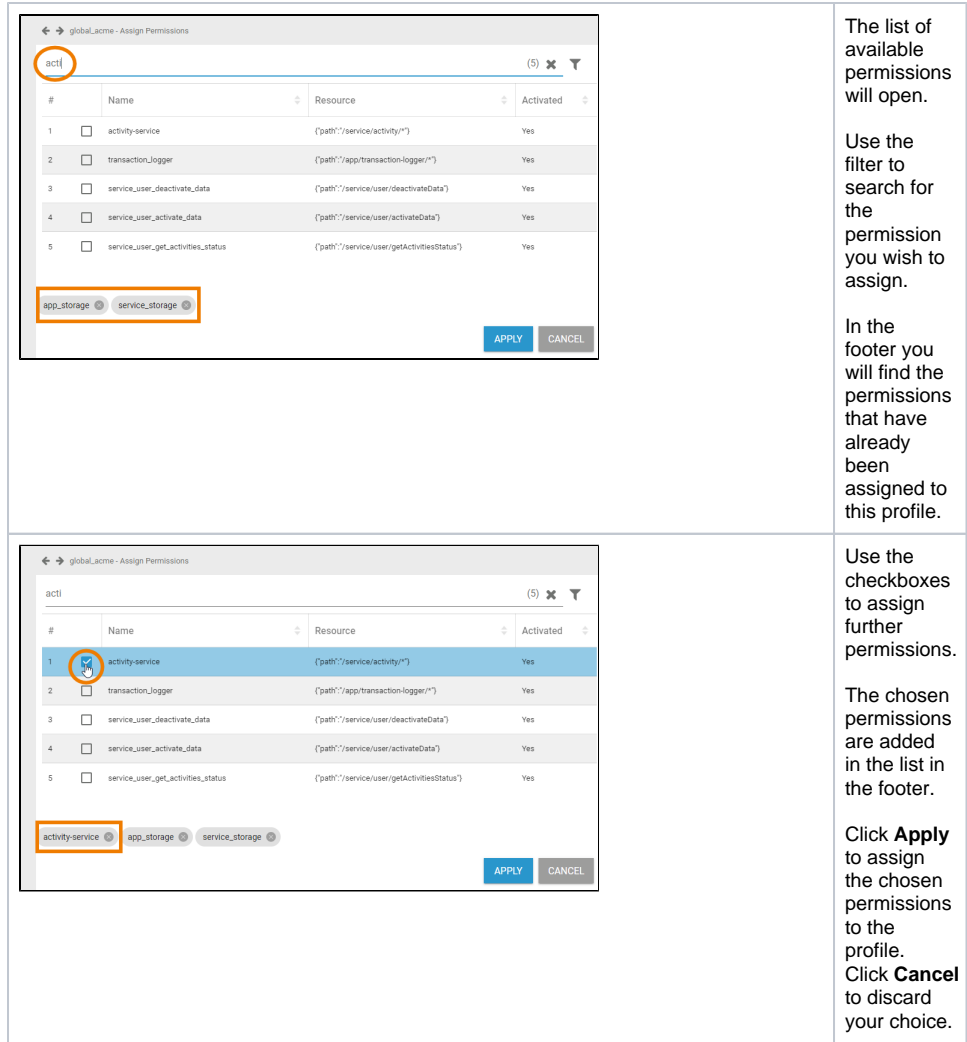

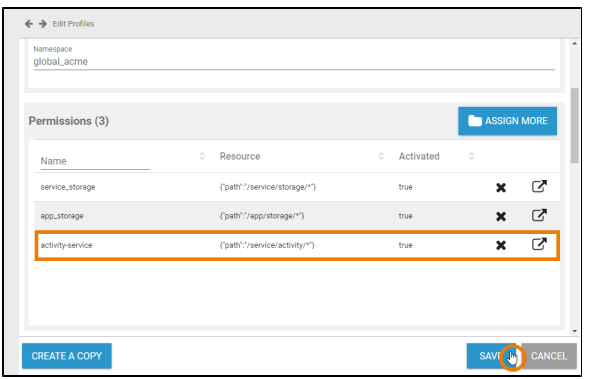

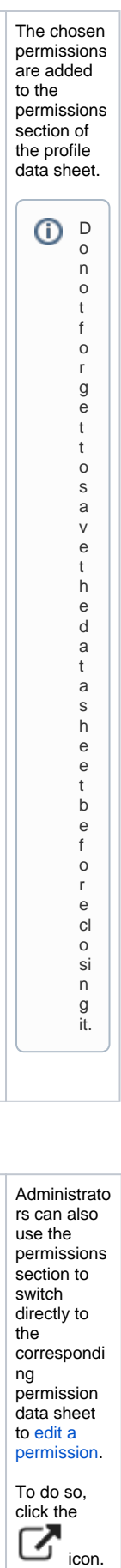

### **Editing Permissions**

<span id="page-8-0"></span>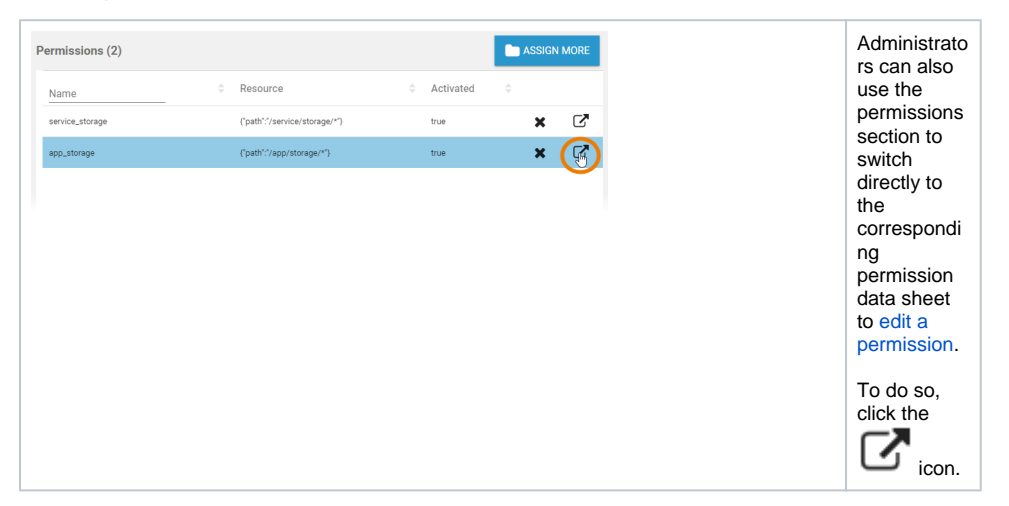

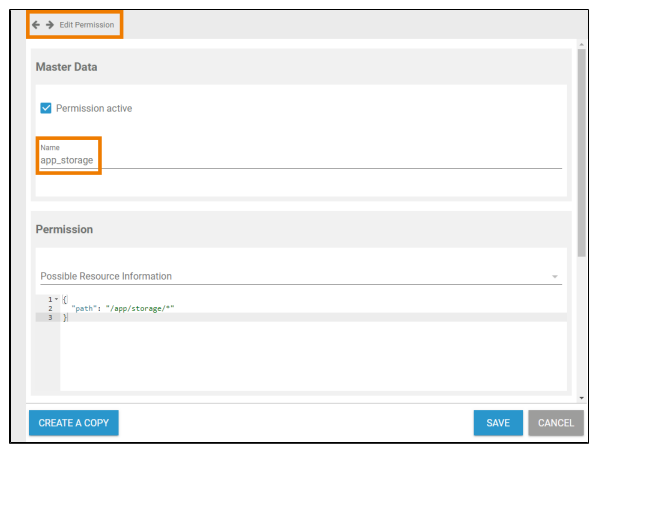

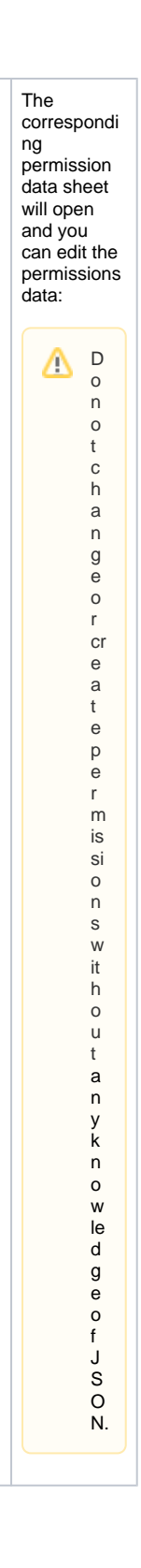

### <span id="page-9-0"></span>Managing Users

The third section of a profile data sheet shows the [users](https://doc.scheer-pas.com/display/ADMIN/Managing+Users) that are currently assigned to the profile. Go to this section to delete, assign or rework users.

#### <span id="page-9-1"></span>**Deleting Users**

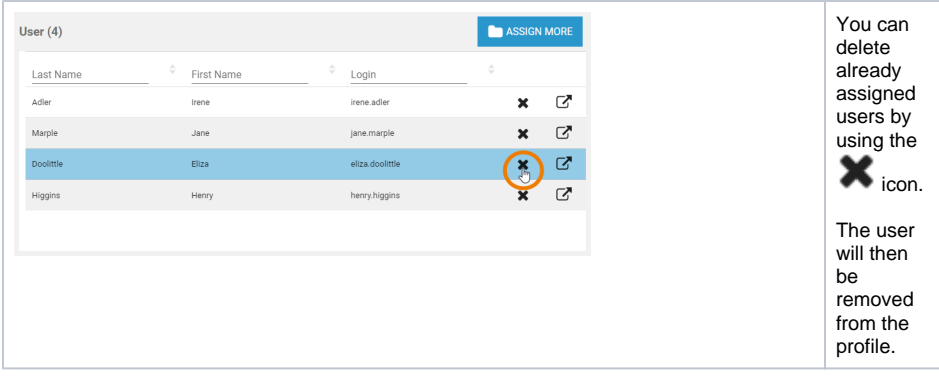

### <span id="page-10-0"></span>**Adding Users**

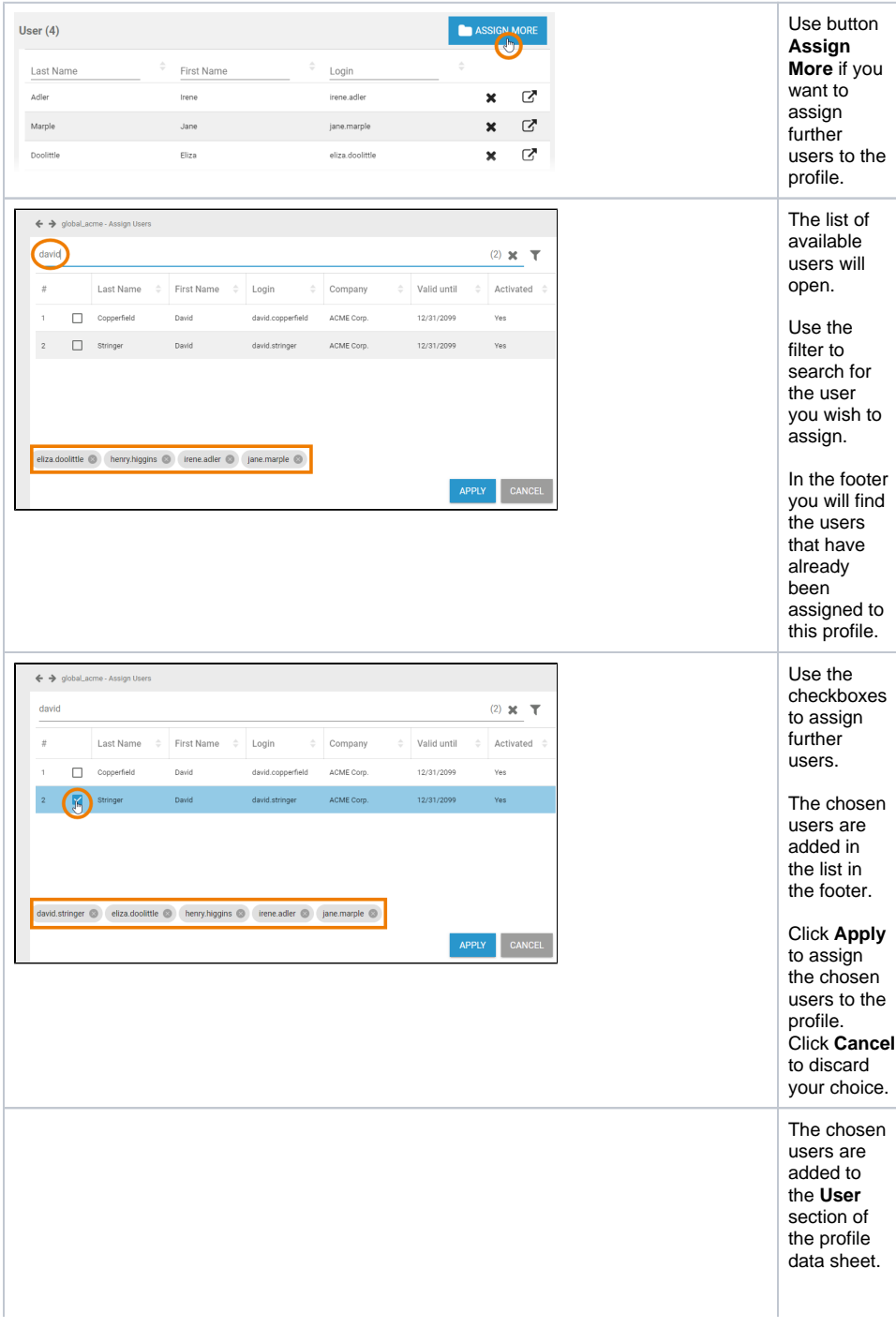

 $\odot$ 

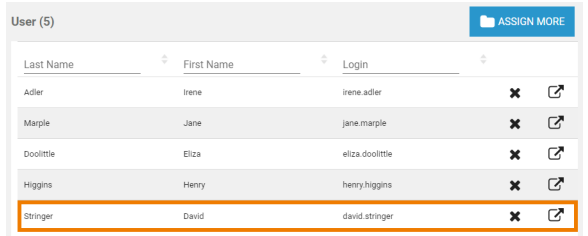

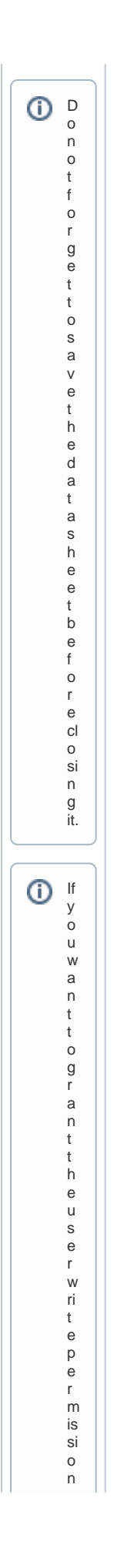

<span id="page-12-0"></span>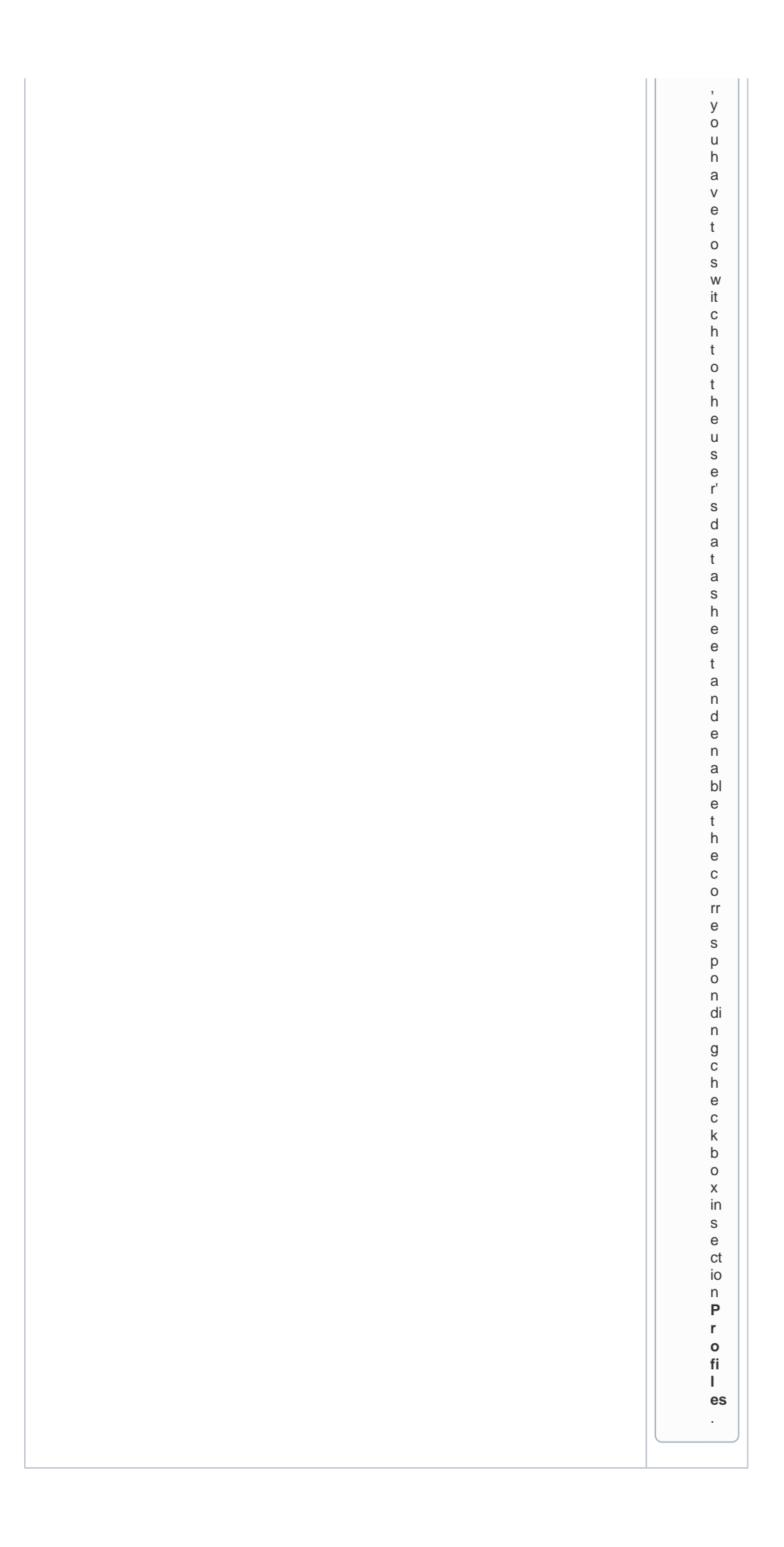

#### **Editing Users**

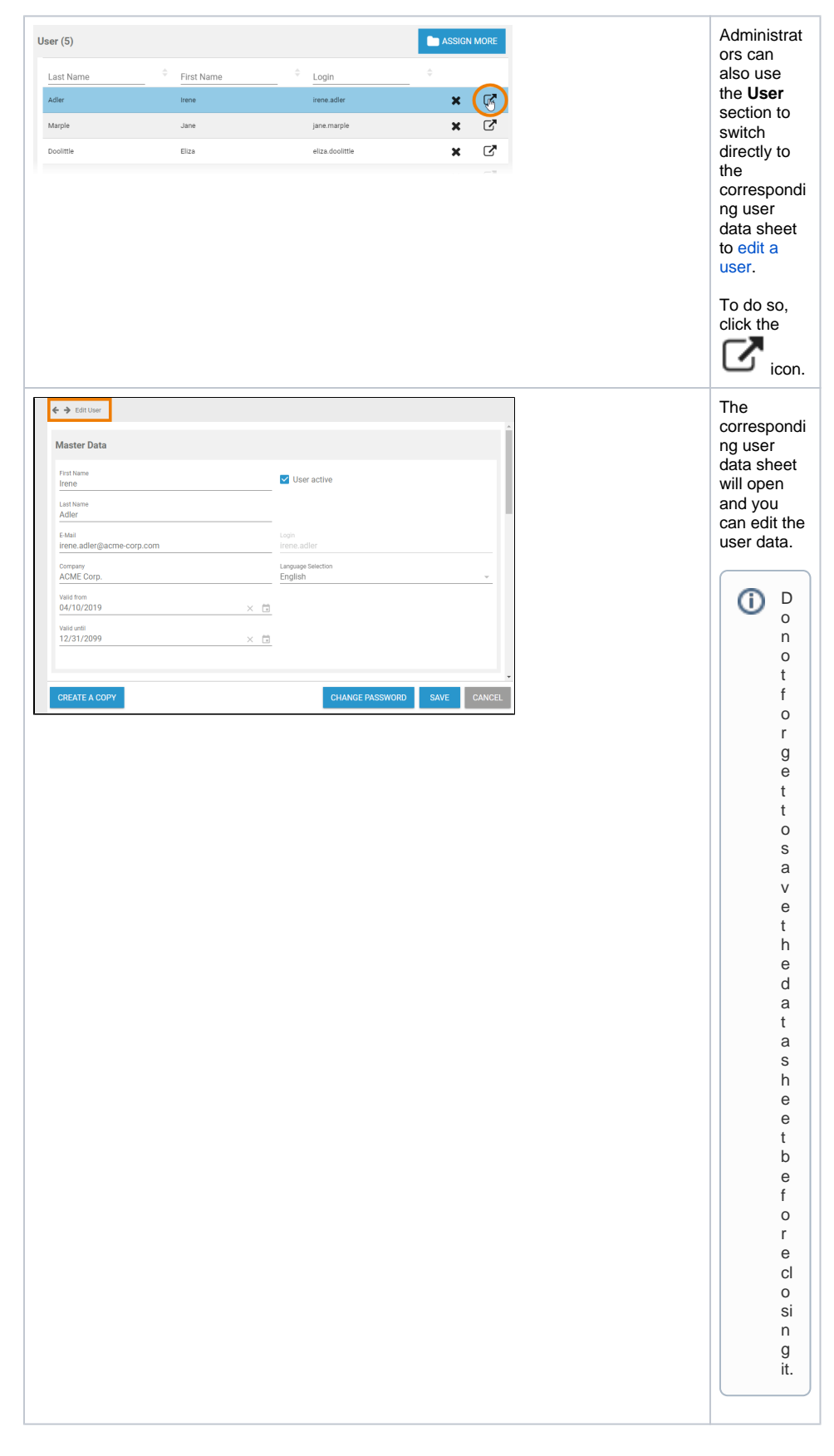

<span id="page-13-0"></span>Managing Translations

The profile's name inserted in section **Master Data** is a technical name. In section **Translations** you can insert display names for the profile in **German**, **English** and **French**.

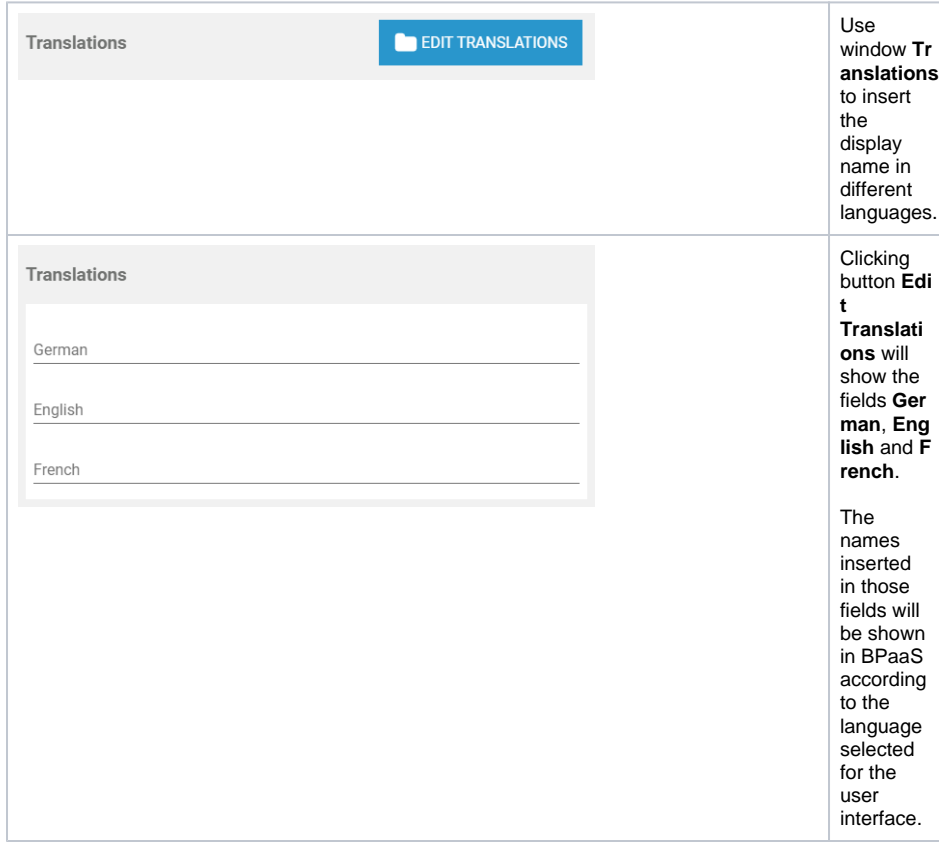